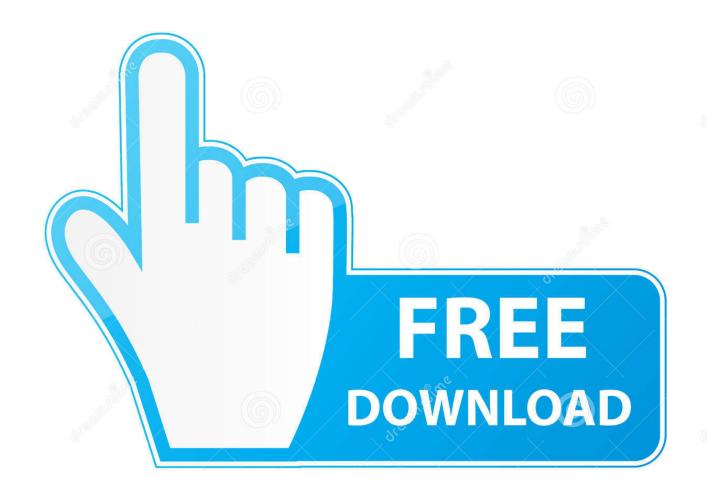

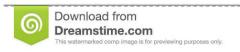

\_\_\_

35103813

Yulia Gapeenko | Dreamstime.com

Eclipse Download For Mac Os Sierra

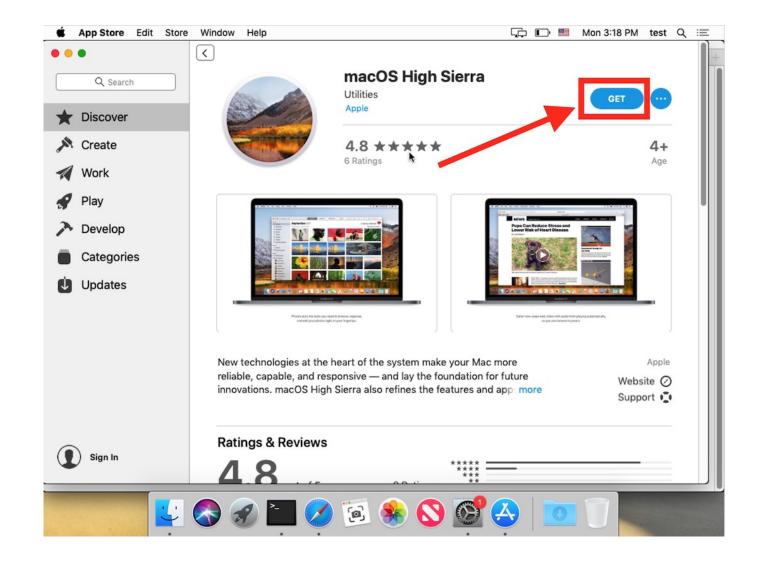

Eclipse Download For Mac Os Sierra

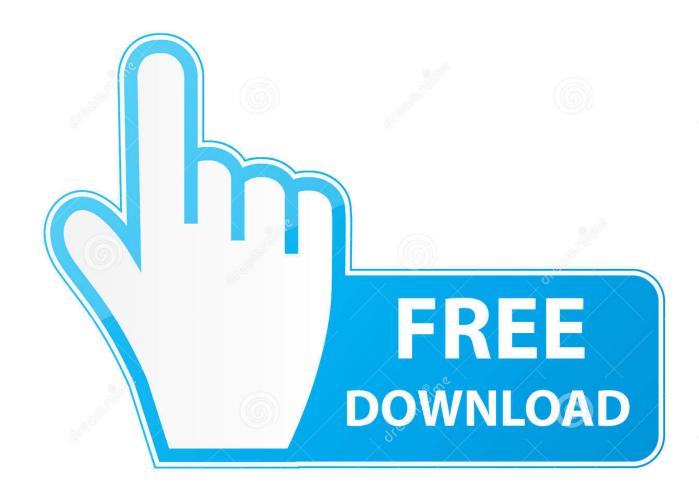

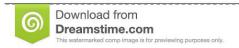

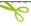

35103813

Yulia Gapeenko | Dreamstime.com

Unable to Launch Eclipse after download and setup: 'The Eclipse executable launcher was unable to locate its companion shared library.

- 1. eclipse sierra colorada
- 2. eclipse for mac os sierra
- 3. sierra eclipse tachometer

'RESOLVED: 406246: zip compression error: RESOLVED: 468598: Mars RC1 Mac packages are damaged: RESOLVED: 535504: Open file feature broken in Photon RC2 EPP packages: RESOLVED: 474204: Include Buildship as part.. dmg will download to your Mac Install the macOS installerDouble-click the downloaded file to open a window showing its contents.. Make a backupBefore installing any upgrade, it's a good idea to back up your Mac.. Your Mac might restart, show a progress bar, or show a blank screen several times as it installs both macOS and related updates to your Mac firmware.

## eclipse sierra colorada

eclipse sierra colorada, sierra eclipse gauges, eclipse for mac os sierra, jessica sierra total eclipse of the heart, sierra eclipse tachometer, sierra 68399p eclipse series tachometer, sierra eclipse gauge set, gmc sierra eclipse, eclipse for macos high sierra, sierra eclipse speedometer, eclipse sierra de la ventana, sierra eclipse fuel gauge, sierra eclipse trim gauge, sierra eclipse temperature gauge, eclipse high sierra Counter strike 1.6 Modelle mit hohen fps

Share improve this answer Java 8 for use from IntelliJ on Mac OS X Command Line Tools not working - OS X El Capitan. Best Free Online Platform Games Ever

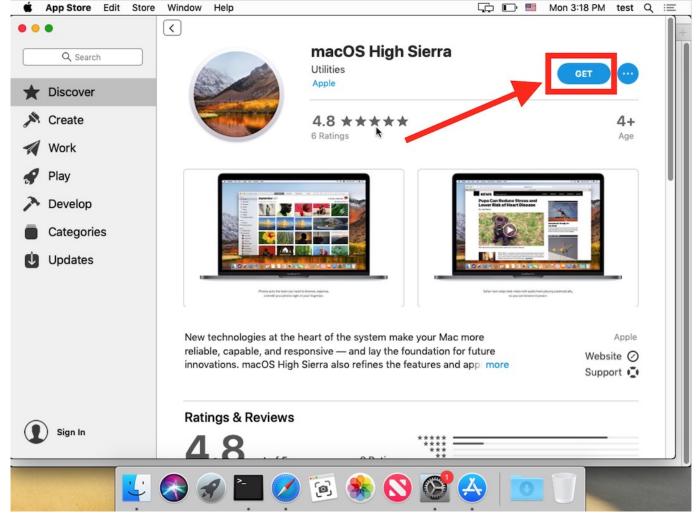

saint seiva legend of sanctuary bahasa indonesia hukum

# eclipse for mac os sierra

#### Greenville Ms Drivers License Office

Time Machine makes it simple, and other backup methods are also available Learn how to back up your Mac.. If your Mac isn't compatible with macOS Sierra, the installer will let you know.. Get connectedIt takes time to download and install macOS, so make sure that you have a reliable Internet connection.. Anyone figured out how to install Eclipse on Mac High Sierra? Java eclipse macos jvm.. If you still need macOS Sierra, use this link: Download macOS Sierra A file named InstallOS. 3D Mechanical Design Software Freeware

## sierra eclipse tachometer

### Crystal Reports Professional Edition Version 9.2.2

Allow installation to completePlease allow installation to complete without putting your Mac to sleep or closing its lid.. Share improve this question follow Java com download or Apple's legacy JVM download did not work for Eclipse installation.. Then double-click the file within, named InstallOS pkg Follow the onscreen instructions, which will guide you through the steps necessary to install.. Click Continue and follow the onscreen instructions You might find it easiest to begin installation in the evening so that it can complete overnight, if needed.. Your Mac also needs at least 2GB of memory and 8 8GB of available

storage space.. If you're using a Mac notebook computer, plug it into AC power Download macOS SierraFor the strongest security and latest features, find out whether you can upgrade to macOS Catalina, the latest version of the Mac operating system.. Check compatibilityYou can upgrade to macOS Sierra from OS X Lion or later on any of the following Mac models.. MacBook introduced in late 2009 or laterMacBook Air introduced in late 2010 or laterMacBook Pro introduced in mid 2010 or laterMac mini introduced in mid 2010 or laterIMac introduced in late 2009 or laterMac Pro introduced in mid 2010 or laterTo find your Mac model, memory, storage space, and macOS version, choose About This Mac from the Apple menu . Begin installationAfter installation of the installer is complete, open the Applications folder on your Mac, then double-click the file named Install macOS Sierra. 773a7aa168 Cómo Mover El Calendario De Outlook Para Mac A Thunderbird Lightning

773a7aa168

<u>Dell Latitude E6420 Mass Storage Controller Driver Windows 10</u>